# Risoluzione dei problemi di switching su RCM Converged Core

# Sommario

Introduzione **Premesse** Cos'è RCM? Componenti di RCM Modello di implementazione tipico di RCM Panoramica di RCM CLI Indirizzo IP gestione UPF UPF IP ruolo dispositivo Comandi CLI utili per la risoluzione dei problemi di RCM Individuazione UPF standby corrente da RCM OPS Center Problema segnalato da errori RCM su POD CNDP Soluzione Soluzione alternativa Registri da raccogliere in caso di errore UPF che causa un passaggio Livello registrazione ops-center RCM Raccolta di dati dettagliata Informazioni correlate

# Introduzione

In questo documento vengono descritti i passaggi di base per risolvere i problemi relativi a Gestione configurazione ridondanza (RCM) in caso di errore di rete.

# Premesse

## Cos'è RCM?

RCM è un nodo o una funzione di rete (NF) di proprietà di Cisco che fornisce ridondanza per le funzioni UPF (User Plane Functions) basate su StarOS.

RCM fornisce la ridondanza N:M di UPF, dove N è un numero di UPF attivi e è inferiore a 10 e M è un numero di UP standby nel gruppo di ridondanza.

## Componenti di RCM

RCM comprende componenti che vengono eseguiti come pod nella VM RCM:

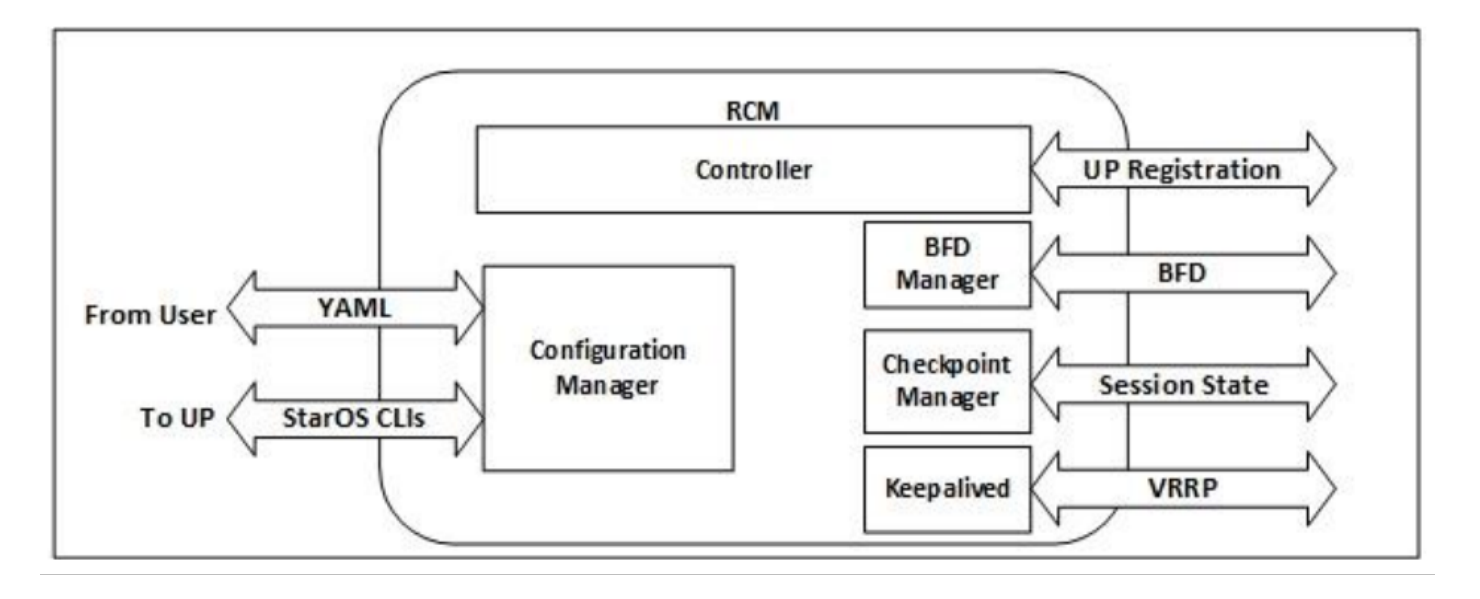

- Controller: Consente di comunicare le decisioni relative agli eventi con tutti gli altri dispositivi di espansione di RCM
- BFD Manager (BFDMgr): Utilizza il protocollo BFD per identificare lo stato del piano dati
- Gestione configurazione (ConfigMgr): Carica la configurazione richiesta nei piani utente (UP)
- Redundancy Manager (RedMgr): È anche denominato Gestione checkpoint. Memorizza e invia i dati del checkpoint a un UPF in standby
- Mantenuti: Comunica tra RCM attivo e in standby utilizzando il protocollo VRRP

## Modello di implementazione tipico di RCM

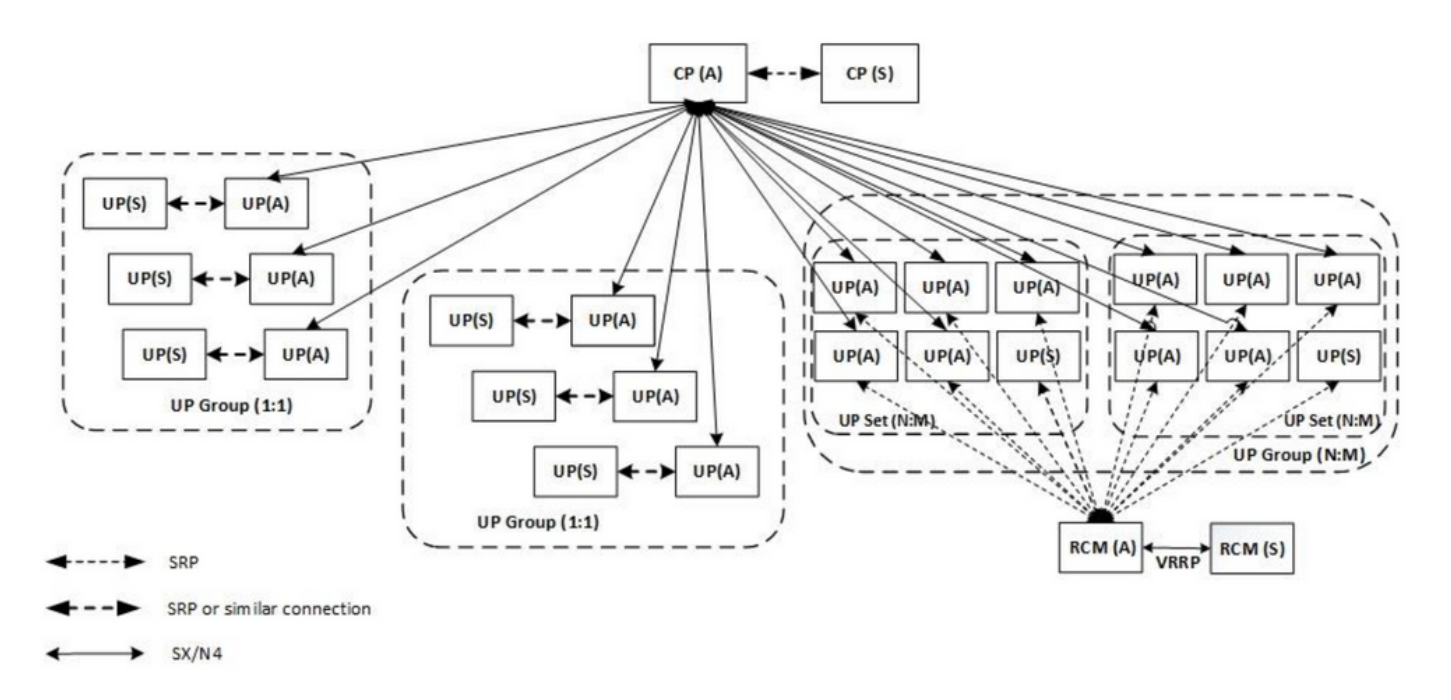

## Panoramica di RCM CLI

In questo esempio sono presenti quattro centri RCM OPS. Per verificare la corrispondenza tra RCM Kubernetes e RCM OPS Center e CEE (Common Execution Environment), è possibile accedere a RCM Kubernetes e visualizzare un elenco degli spazi dei nomi:

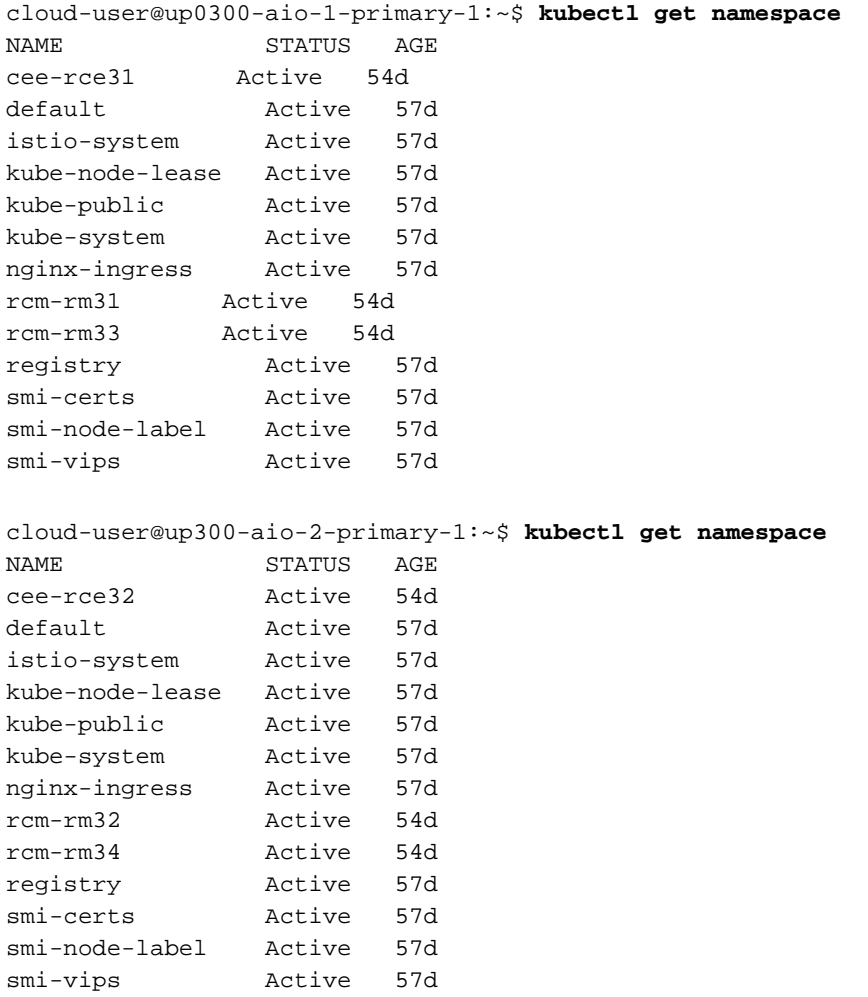

## Indirizzo IP gestione UPF

Questo IP è specifico e legato a VM o UPF. Viene utilizzato nelle comunicazioni iniziali tra UPF e RCM, dove UPF si registra con RCM e RCM configura UPF e assegna il ruolo. È possibile utilizzare questo indirizzo IP per identificare UPF dagli output CLI di RCM.

## UPF IP ruolo dispositivo

Collegato a un ruolo (attivo/standby):

Questo indirizzo IP si sposta man mano che si verifica il passaggio.

## Comandi CLI utili per la risoluzione dei problemi di RCM

Da RCM OPS Center è possibile verificare quale gruppo di RCM è l'UPF. Trova un esempio da Cloud Native Deployment Platform (CNDP):

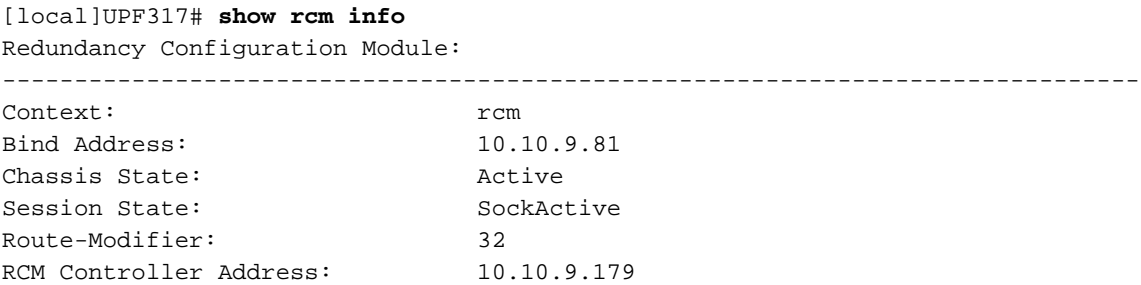

RCM Controller Port: 9200 RCM Controller Connection State: Connected Ready To Connect: Yes Management IP Address: 10.10.14.33 Host ID: UPF320 SSH IP Address: 10.10.14.40 (Activated)

Nota: L'ID host è diverso dal nome host UPF.

Qui è possibile visualizzare lo stato su RCM OPS Center:

```
[up300-aio-2/rm34] rcm# rcm show-status
message :
{"status":[" Thu Oct 21 10:45:21 UTC 2021 : State is primary"]} 
[up300-aio-2/rm34] rcm# rcm show-statistics controller
message :
{
  "keepalive_version": "65820a54450f930458c01e4049bd01f207bc6204e598f0ad3184c401174fd448",
  "keepalive_timeout": "2s",
  "num_groups": 2,
  "groups": [
    {
      "groupid": 2,
      "endpoints_configured": 7,
      "standby_configured": 1,
      "pause_switchover": false,
      "active": 6,
      "standby": 1,
      "endpoints": [
        {
          "endpoint": "10.10.9.85",
          "bfd_status": "STATE_UP",
          "upf_registered": true,
          "upf_connected": true,
          "upf_state_received": "UpfMsgState_Active",
          "bfd_state": "BFDState_UP",
          "upf_state": "UPFState_Active",
          "route_modifier": 32,
          "pool_received": true,
          "echo_received": 45359,
          "management_ip": "10.10.14.41",
          "host_id": "UPF322",
          "ssh_ip": "10.10.14.44"
        },
        {
          "endpoint": "10.10.9.86",
          "bfd_status": "STATE_UP",
          "upf_registered": true,
          "upf_connected": true,
          "upf_state_received": "UpfMsgState_Active",
          "bfd_state": "BFDState_UP",
          "upf_state": "UPFState_Active",
          "route_modifier": 32,
          "pool_received": true,
          "echo_received": 4518,
          "management_ip": "10.10.14.43",
          "host_id": "UPF317",
          "ssh_ip": "10.10.14.34"
        },
```

```
 {
   "endpoint": "10.10.9.94",
   "bfd_status": "STATE_UP",
   "upf_registered": true,
   "upf_connected": true,
   "upf_state_received": "UpfMsgState_Active",
   "bfd_state": "BFDState_UP",
   "upf_state": "UPFState_Active",
   "route_modifier": 32,
   "pool_received": true,
   "echo_received": 4518,
   "management_ip": "10.10.14.59",
   "host_id": "UPF318",
   "ssh_ip": "10.10.14.36"
 },
 {
   "endpoint": "10.10.9.81",
   "bfd_status": "STATE_UP",
   "upf_registered": true,
   "upf_connected": true,
   "upf_state_received": "UpfMsgState_Active",
   "bfd_state": "BFDState_UP",
   "upf_state": "UPFState_Active",
   "route_modifier": 32,
   "pool_received": true,
   "echo_received": 45359,
   "management_ip": "10.10.14.33",
   "host_id": "UPF320",
   "ssh_ip": "10.10.14.40"
 },
 {
   "endpoint": "10.10.9.82",
   "bfd_status": "STATE_UP",
   "upf_registered": true,
   "upf_connected": true,
   "upf_state_received": "UpfMsgState_Standby",
   "bfd_state": "BFDState_UP",
   "upf_state": "UPFState_Standby",
   "route_modifier": 50,
   "pool_received": false,
   "echo_received": 4505,
   "management_ip": "10.10.14.35",
   "host_id": "",
   "ssh_ip": "10.10.14.60"
 },
 {
   "endpoint": "10.10.9.83",
   "bfd_status": "STATE_UP",
   "upf_registered": true,
   "upf_connected": true,
   "upf_state_received": "UpfMsgState_Active",
   "bfd_state": "BFDState_UP",
   "upf_state": "UPFState_Active",
   "route_modifier": 30,
   "pool_received": true,
   "echo_received": 4518,
   "management_ip": "10.10.14.37",
   "host_id": "UPF319",
   "ssh_ip": "10.10.14.38"
 },
 {
   "endpoint": "10.10.9.84",
   "bfd_status": "STATE_UP",
   "upf_registered": true,
```

```
 "upf_connected": true,
       "upf_state_received": "UpfMsgState_Active",
       "bfd_state": "BFDState_UP",
       "upf_state": "UPFState_Active",
       "route_modifier": 32,
       "pool_received": true,
       "echo_received": 4518,
       "management_ip": "10.10.14.39",
       "host_id": "UPF321",
       "ssh_ip": "10.10.14.42"
     }
   ]
 },
```
### Individuazione UPF standby corrente da RCM OPS Center

Da RCM OPS, il Centro identifica l'UPF in Standby con l'uso del comando rcm show-statistics controller:

```
 {
        "endpoint": "10.10.9.82",
        "bfd_status": "STATE_UP",
        "upf_registered": true,
        "upf_connected": true,
        "upf_state_received": "UpfMsgState_Standby",
        "bfd_state": "BFDState_UP",
        "upf_state": "UPFState_Standby",
        "route_modifier": 50,
        "pool_received": false,
        "echo_received": 4505,
        "management_ip": "10.10.14.35",
        "host_id": "",
       "ssh_ip": "10.10.14.60"
      },
```
Accedere a UPF e verificare le informazioni di RCM:

```
[local]UPF318# show rcm info
Saturday November 06 13:29:59 UTC 2021
Redundancy Configuration Module:
-------------------------------------------------------------------------------
Context: rcm 
Bind Address: 10.10.9.82
Chassis State: Standby
Session State: SockStandby
Route-Modifier: 50 
RCM Controller Address: 10.10.9.179
RCM Controller Port: 9200
RCM Controller Connection State: Connected 
Ready To Connect: Yes
Management IP Address: 10.10.14.35
Host ID: 
SSH IP Address: 10.10.14.60 (Activated)
```
#### Di seguito sono riportate altre informazioni utili fornite da RCM OPS Center:

[up300-aio-2/rm34] rcm# **rcm show-statistics** Possible completions: bfdmgr Show RCM BFDMgr Statistics information checkpointmgr Show RCM Checkpointmgr Statistics information

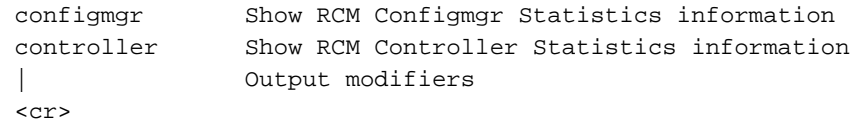

Scaricare il [manuale di RCM](/content/dam/en/us/td/docs/wireless/upc/21-24/rcm-config-admin/21-24-rcm-config-admin.pdf) per la versione 21.24.

# Problema segnalato da errori RCM su POD CNDP

Il problema è stato segnalato su uno degli UPF relativi all'avviso UP SX SESS CREATION SR. Questo avviso indica che la percentuale di successo della creazione della sessione sull'interfaccia SX è scesa sotto la soglia configurata.

Se si osservano le statistiche di Grafana, si osserva una degradazione di 5G/4G a causa del motivo di disconnessione pdn\_sess\_create || errori || errore\_upf:

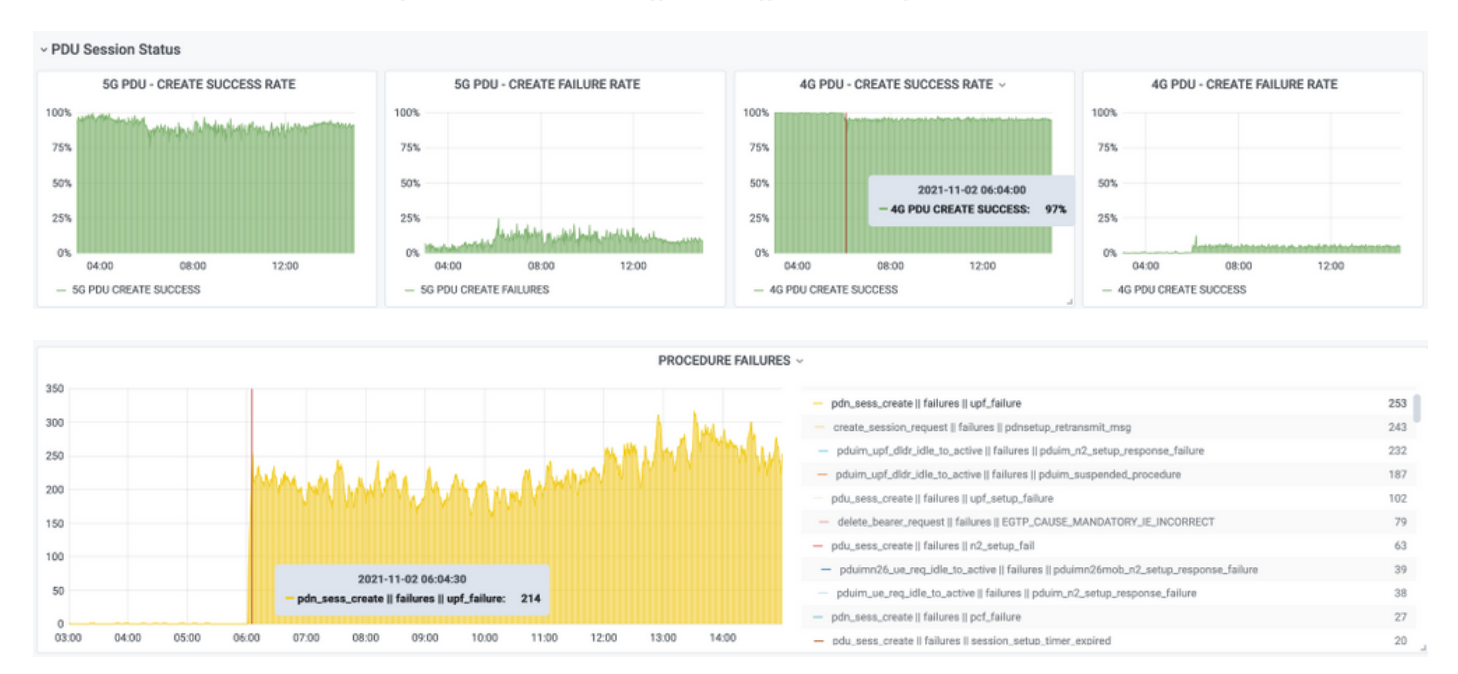

### Ciò conferma che il comando pdn\_sess\_create || errori || errore\_upf causato da UPF419:

[local]UPF419# **show rcm info** Saturday November 06 14:01:30 UTC 2021 Redundancy Configuration Module: ------------------------------------------------------------------------------- Context: rcm Bind Address: 10.10.11.83 Chassis State: Active Session State: SockActive Route-Modifier: 30 RCM Controller Address: 10.10.11.179 RCM Controller Port: 9200 RCM Controller Connection State: Connected Ready To Connect: Yes Management IP Address: 10.10.14.165 Host ID: DNUD0417 SSH IP Address: 10.10.14.162 (Activated) Su SMF è possibile controllare la configurazione UPF. In questo caso, cercare l'indirizzo IP UPF

N4:

```
[smf/smf2] smf# show running-config profile network-element upf node-id n4-peer-UPF417
profile network-element upf upf19
 node-id n4-peer-UPF417
 n4-peer-address ipv4 10.10.10.17
 n4-peer-port 8805
 upf-group-profile upf-group1
dnn-list [ internet ]
 capacity 10
 priority 1
exit
```
Quindi è possibile eseguire la query Grafana per identificare verso quale indirizzo UPF N4 si verificano più errori:

Query Grafana:

sum(growth(proto\_udp\_res\_msg\_total{namespace=~"\$namespace", message\_name="session\_establishment\_res", status="no\_rsp\_received\_tx"} [15m])) da (message\_name, status, peer\_info)

Etichetta: {{nome\_messaggio}} || {{stato}} || {{info\_peer}}

Grafana deve mostrare dove avvengono i fallimenti. Nell'esempio, questo attributo è correlato a UPF419.

Quando ci si connette al sistema, è possibile verificare che sessmgr non sia stato impostato correttamente dopo il passaggio a RCM perché molti dei gestori della sessione non sono nello stato 'Attivo pronto' previsto.

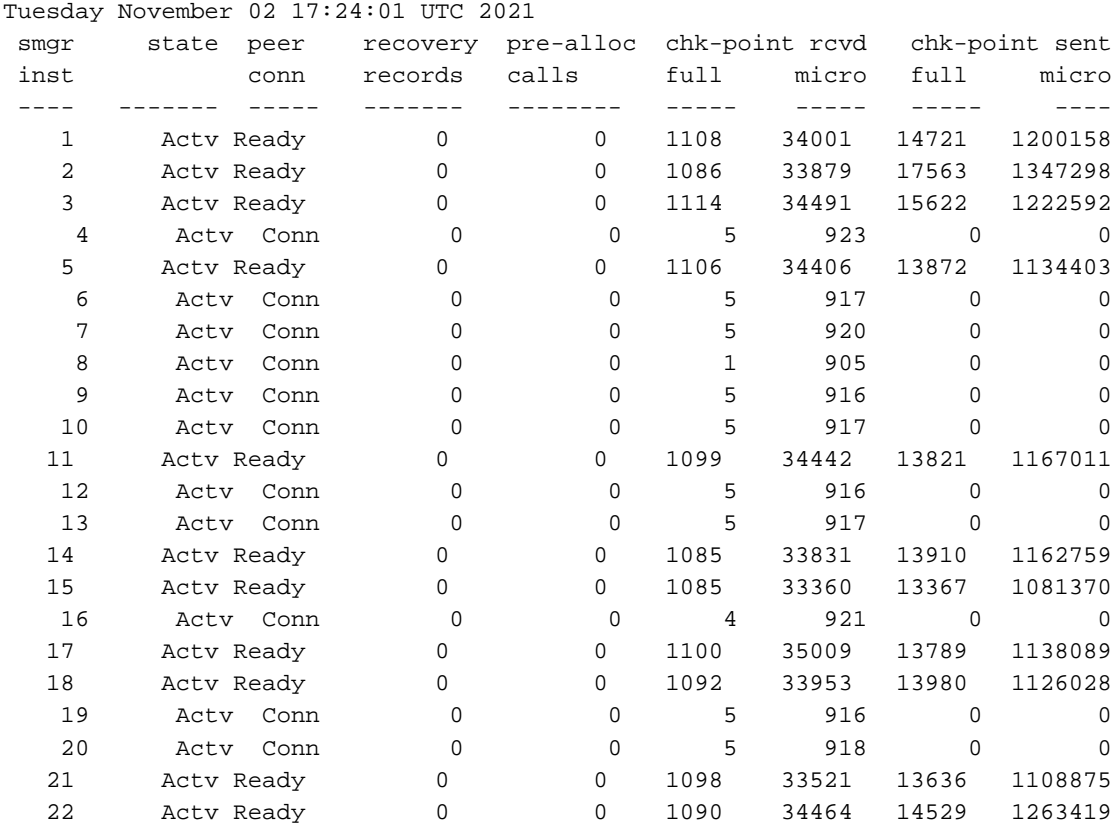

#### [local]UPF419# **show srp checkpoint statistics verbose**

# Soluzione

Questo problema è correlato al Cisco Defect Tracking System (CDETS) [CSCvz9749.](https://bst.cisco.com/quickview/bug/CSCvz97499) La correzione è stata integrata nella versione 21.22.ua4.82694 e successive.

## Soluzione alternativa

Con l'UPF419, è necessario riavviare le istanze del gestore di sessione che non erano in Active Ready con l'istanza di sessmgr <>nascosta dell'operazione di interruzione dell'attività del comando e questo risolve il problema.

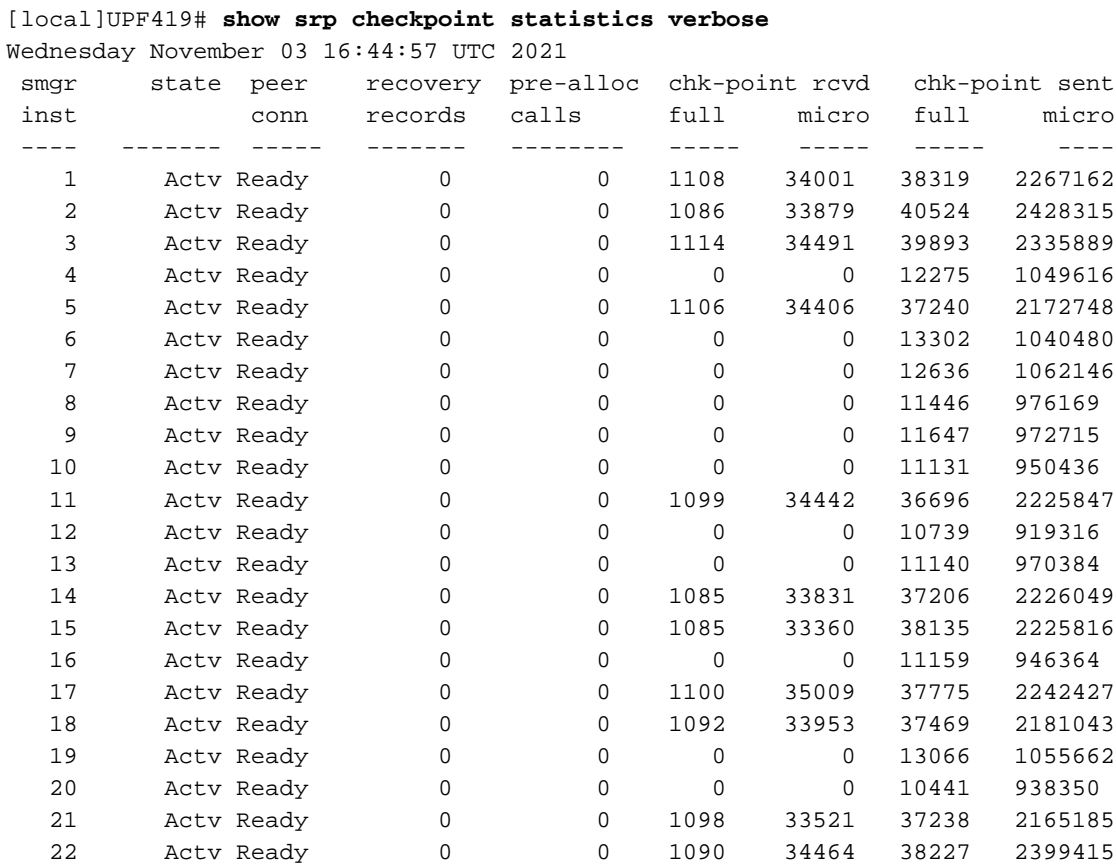

# Registri da raccogliere in caso di errore UPF che causa un passaggio

Nota: Verificare che i registri di debug siano abilitati in RCM (richiedere l'approvazione prima di abilitare i registri di debug). Consultare le raccomandazioni per la registrazione.

### Livello registrazione ops-center RCM

logging level application debug logging level transaction debug logging level tracing off logging name infra.config.core level application warn logging name infra.config.core level transaction warn logging name infra.resource\_monitor.core level application warn logging name infra.resource\_monitor.core level transaction warn

#### Raccolta di dati dettagliata

- 1. Sintesi del problema: La descrizione del problema deve essere chiara. Indicare il nome del nodo o l'indirizzo ip problematico in modo che sia più facile trovare le informazioni necessarie dai log. Ad esempio, in caso di un problema di switchover, è utile ricordare che IP x.x.x.x è l'origine di UPF e x.x.x.y è la destinazione di UPF.
- 2. Se esistono più modi per riprodurre il problema, menzionare quelli.
- 3. Informazioni sulla versione di RCM: In caso di installazione di RCM VM da RCM VM, cat /etc/smi/rcm-image-versionshow helm dal centro operativo. In caso di installazione di RCM CN, mostrare il timone dal centro operativo.
- 4. Registri CN o RCM di debug Tac di RCM al momento in cui si è verificato il problema. In alcuni casi, è anche possibile richiedere i registri dall'inizio quando il POD è appena arrivato.
- 5. Indicare l'RCM principale o di backup. Nel caso di CN, condividere le informazioni per entrambe le coppie di RCM.
- 6. Condividere la configurazione in esecuzione da RCM ops-center da tutte le istanze.
- 7. Raccogliere le trap SNMP di RCM.
- 8. Indipendentemente dall'errore di switchover o meno, è preferibile raccogliere una unità SSD UP attiva e una unità SSD UP in standby.
- 9. I comandi RCM controller, configmgr, checkpoint manager, switchover e switchover-verbose statistics vengono utilizzati per indicare l'esatta CLI.

rcm show-statistics controller rcm show-statistics configmgr rcm show-statistics checkpointmgr rcm show-statistics switchover rcm show-statistics switchover-verbose

- 10. Syslog di UPF o RCM.
- 11. Se il problema è relativo a un errore di switchover, è necessario un nuovo UPF SSD attivo e un vecchio UPF SSD attivo. In alcuni casi, il riavvio viene attivato a causa del passaggio. In tal caso, è necessario riprodurre il problema e prima di questo è necessario raccogliere la vecchia unità SSD UP attiva.
- 12. In un caso di errore di switchover, è anche utile raccogliere i log di debug vpn, sessmgr, sess-gr e sxdemux da attività vecchie e nuove alla riproduzione del problema. debug filtro registrazione funzionalità attiva a livello sxdemux debug livello sessmgr filtro di registrazione attivo debug livello sess-gr filtro di registrazione attivo debug filtro registrazione funzionalità attiva a livello vpn
- 13. I core di Vpnmgr/Sessmgr sono necessari in caso di errore/problema in sessmgr/vpnmgr. sessmgr\_instance\_id è l'istanza in cui viene rilevato il problema. vpnmgr\_instance\_id è il numero di contesto del contesto RCM.

istanza sessmgr struttura di base dell'attività <sessmgr\_instance\_id> istanza vpnmgr struttura di base dell'attività <vpnmgr\_instance\_id>

14. In caso di problema relativo a RCM HA, condividere i registri di debug/pod di RCM TAC da entrambe le istanze.

# Informazioni correlate

- [https://www.cisco.com/c/en/us/support/wireless/ultra-cloud-core-user-plane-function/products](https://www.cisco.com/c/it_it/support/wireless/ultra-cloud-core-user-plane-function/products-installation-and-configuration-guides-list.html)[installation-and-configuration-guides-list.html](https://www.cisco.com/c/it_it/support/wireless/ultra-cloud-core-user-plane-function/products-installation-and-configuration-guides-list.html)
- Documentazione e supporto tecnico Cisco Systems